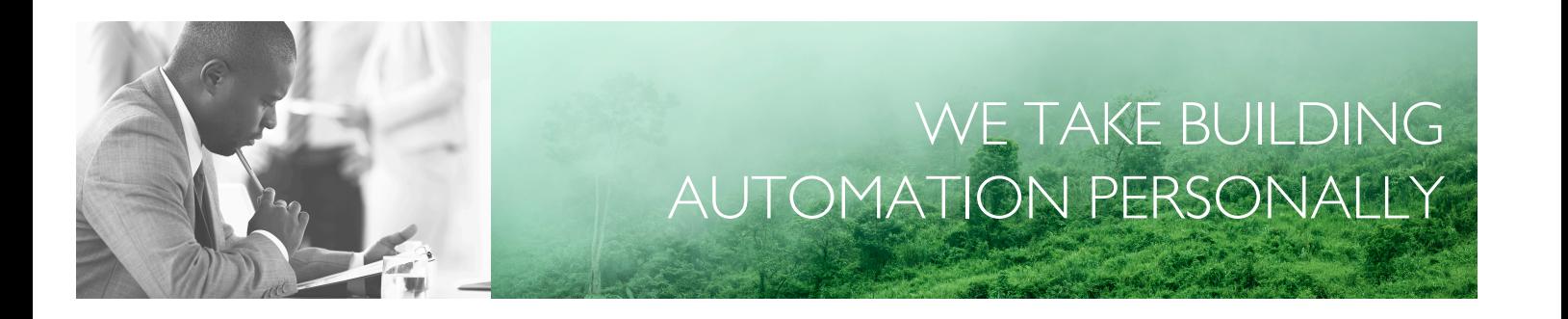

# MANUAL EXOCLEVER EC-PU4-2

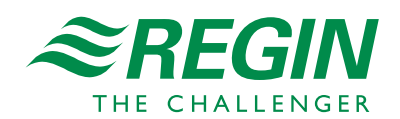

SE

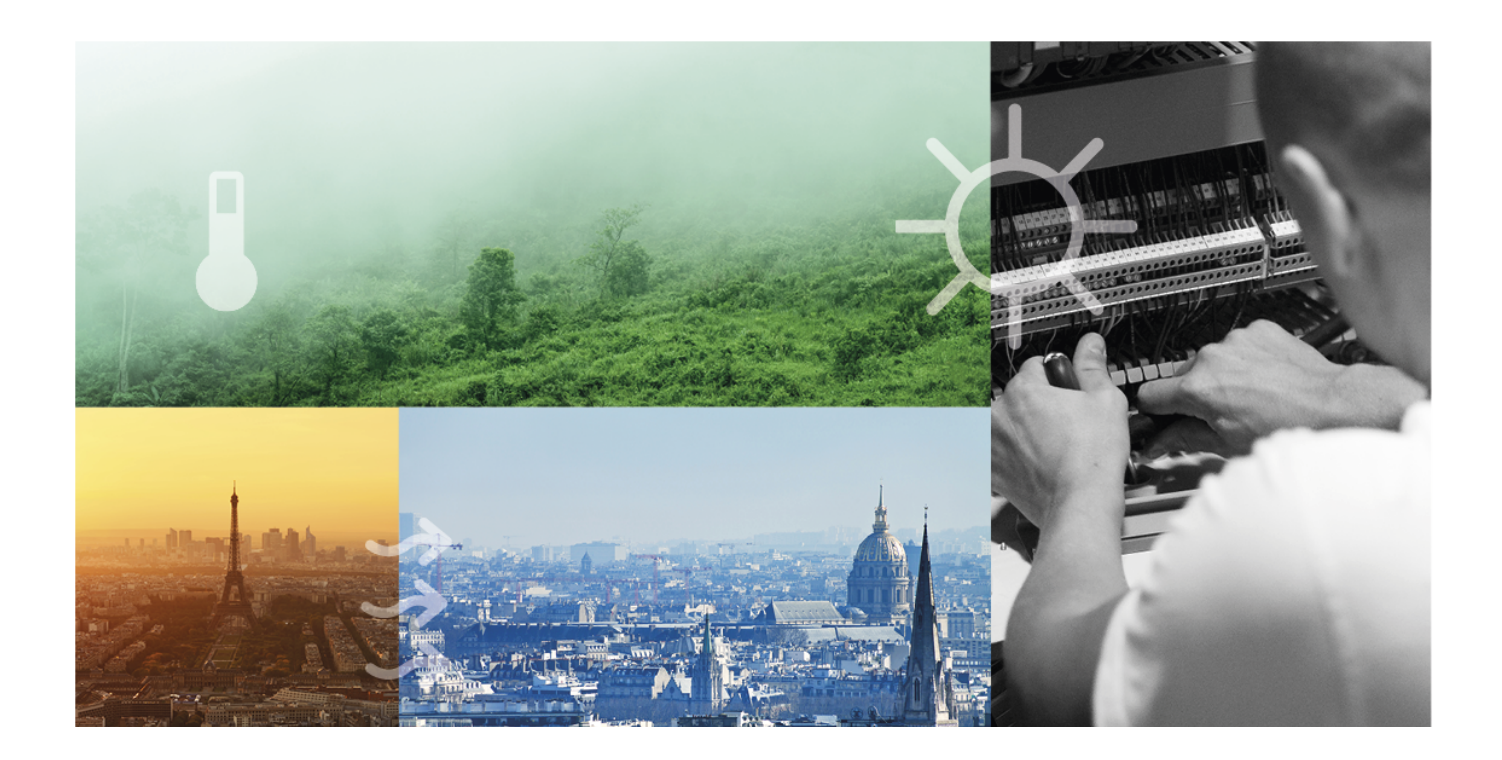

# TACK FÖR ATT DU VÄLJER REGIN!

Allt sedan Regin etablerades 1947 har vi utvecklat och marknadsfört produkter och system som skapar bra inomhuskomfort. Idag är vi en betydande aktör med ett av marknadens bredaste program för fastighetsautomation.

Vårt mål är att göra fastigheter i världen mer energieffektiva. Regin är en internationell koncern och våra produkter säljs i över 90 länder. Tack vare vår globala närvaro med stark lokal förankring är vi väl medvetna om marknadens krav liksom hur våra produkter och system fungerar under de mest skiftande förhållanden. Varje år gör Regin betydande investeringar i utvecklingen av våra system och HVAC-produkter.

### ANSVARSBEGRÄNSNING

All information i detta dokument har kontrollerats noggrant och bedöms vara korrekt. Regin lämnar inga garantier vad gäller manualens innehåll. Användare av denna manual ombeds rapportera felaktigheter och oklarheter till Regin, så att korrigeringar kan göras i framtida utgåvor. Informationen i detta dokument kan ändras utan föregående meddelanden.

Andra produktnamn som förekommer i detta dokument används enbart i identifieringssyfte och kan vara respektive ägares registrerade varumärken.

© AB Regin. All rights reserved.

Rev. B, 2023-02-20

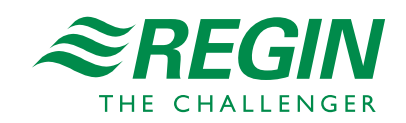

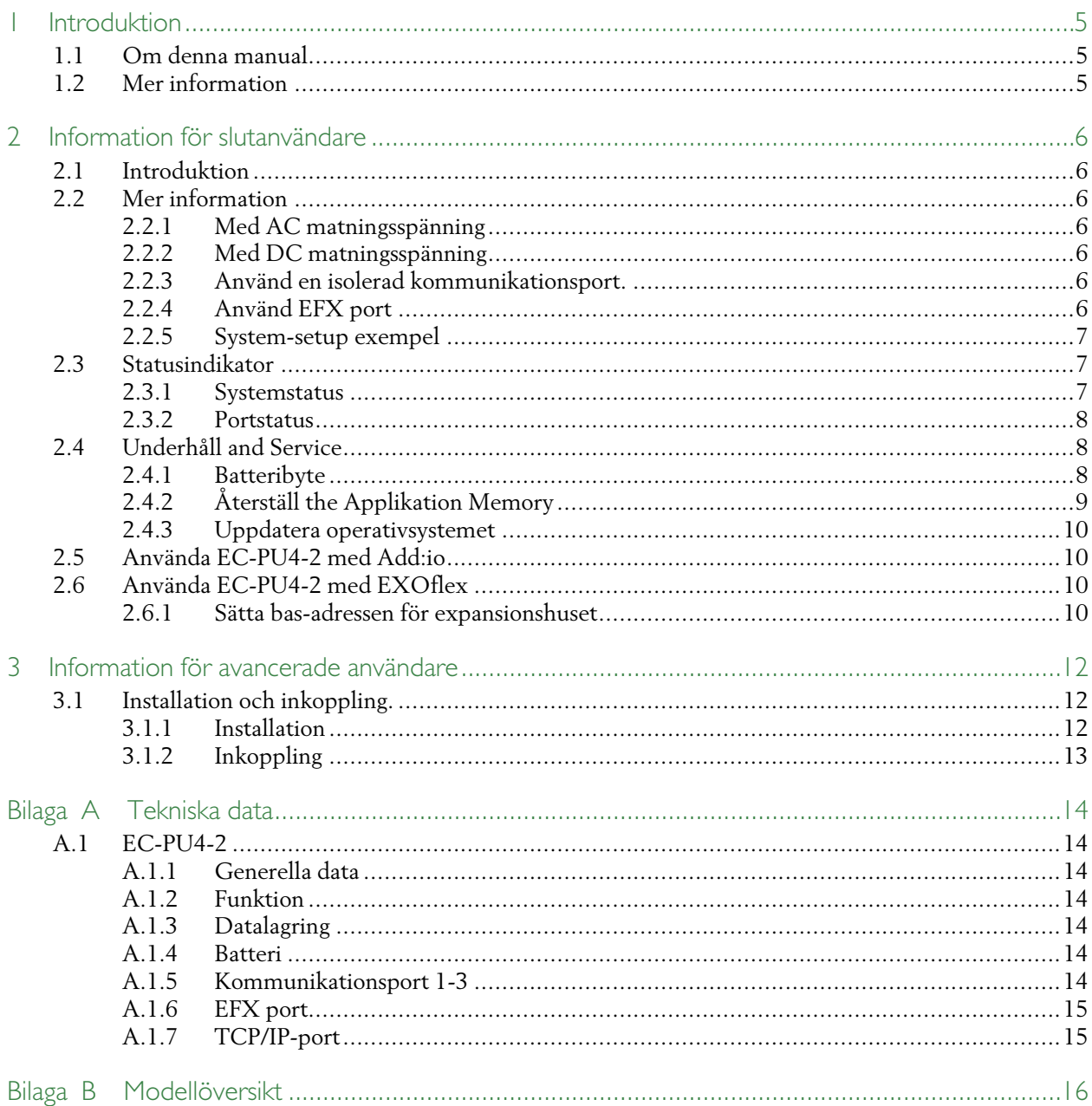

### <span id="page-4-0"></span>1 Introduktion

### <span id="page-4-1"></span>1.1 Om denna manual

Särskilda textformat som används i manualen:

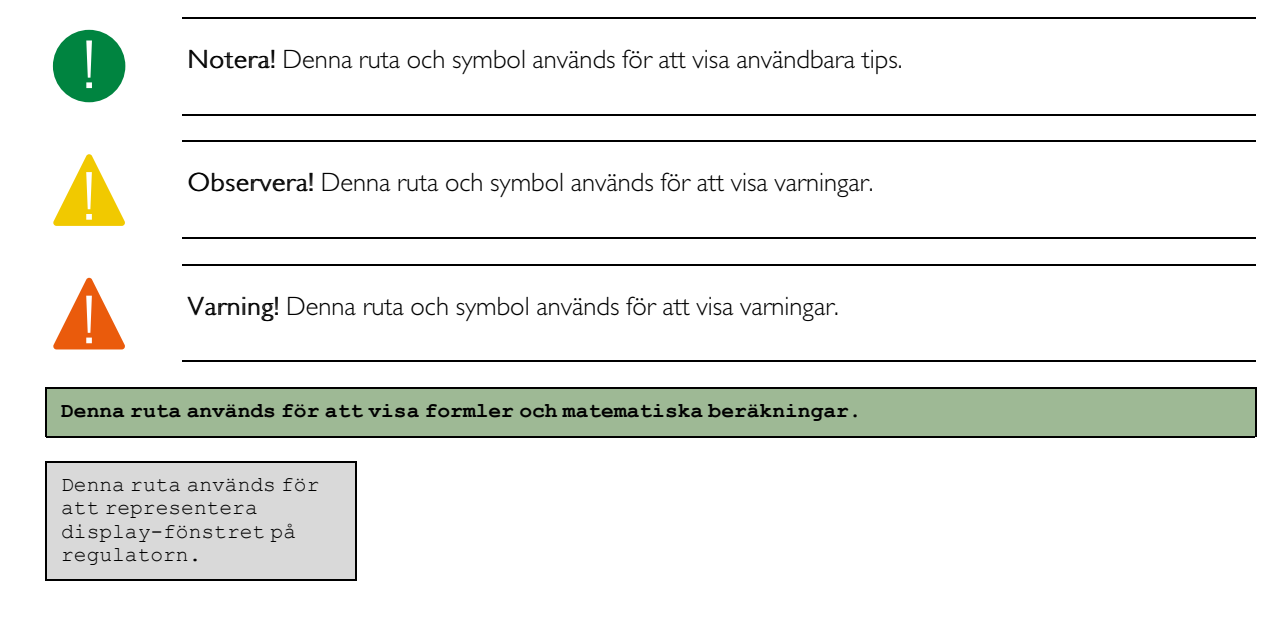

# <span id="page-4-2"></span>1.2 Mer information

Alla ovanstående dokument finns tillgängliga för nedladdning från Regins hemsida, www.regincontrols.com

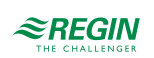

# <span id="page-5-0"></span>2 Information för slutanvändare

### <span id="page-5-1"></span>2.1 Introduktion

EXOclever är en serie fritt programmerbara styrenheter för kontroll, regulering, övervakning och kommunikation i automationsinstallationer. De gör det enkelt att skapa olika typer av kontroll- och styrsystem. EXOclever är programmerbara styrenheter av modulär design, vilket gör det enkelt att öka kapaciteten och lägga till fler funktioner, och att använda olika kommunikationstyper nödvändiga för den individuella kunden. De kan användas antingen som fristående enheter eller tillsammans med andra EXOprodukter som del av ett större automationssystem. I stora automationssystem är EXOclever basen, med EXOcompact och EXOdos som bra komplement. Mjukvaror, som EXOdesigner och EXOscada, kan användas fullt ut tillsammans med EXOclever.

EC-PU4-2 stödjer Modbus master 3.0 och Controller Web.

### <span id="page-5-2"></span>2.2 Mer information

#### <span id="page-5-3"></span>2.2.1 Med AC matningsspänning

24 V AC matningsspänningen, med normalt en 230 V / 24 V transformator, kopplas till G0 (2), jord och G (1), fas.

EMI jorden måste kopplas till jord-plinten, eller liknande, för att skydda mot störningar.

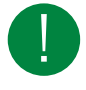

Notera! Kabelskärmen ska vara jordad i alla isolerade portar, men bara i en port om oisolerad port används (se kapitel *2.2.5 [System-setup](#page-6-0) exempel*).

### <span id="page-5-4"></span>2.2.2 Med DC matningsspänning

24 V AC matningsspänningen, normalt med stabil matningsspänning, kopplas till kontakterna - (2) och + (1).

EMI jorden måste kopplas till jord-plinten, eller liknande, för att skydda mot störningar.

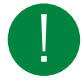

Notera! Kabelskärmen ska vara jordad i alla isolerade portar, men bara i en port om oisolerad port används (se kapitel *2.2.5 [System-setup](#page-6-0) exempel*).

2.2.3 Använd en isolerad kommunikationsport.

- <span id="page-5-5"></span> $\checkmark$  Vid längre avstånd (>30 m) eller om kommunikationsproblem uppstår, avsluta bussen med 100  $\Omega$  / 0.5 W i båda ändar.
- ✓ Skärmade kablar är att föredra, och använd tvinnad kabel med min. 24 AWG ledarstorlek.
- ✓ Kabelskärmen ska vara kopplad till "N" terminalen för alla kopplade portar (isolerad).

### 2.2.4 Använd EFX port

- <span id="page-5-6"></span> $\checkmark$  Vid längre avstånd (>10 m) eller om kommunikationsproblem uppstår, avsluta bussen med 100  $\Omega$  / 0.5 W i båda ändar.
- ✓ Skärmade kablar är att föredra, och använd tvinnad kabel med min. 24 AWG ledarstorlek.
- ✓ Kabelskärmen ska vara kopplad till "N" terminalen i båda ändar (port isolerad vid PIFA änden).

#### <span id="page-6-0"></span>2.2.5 System-setup exempel

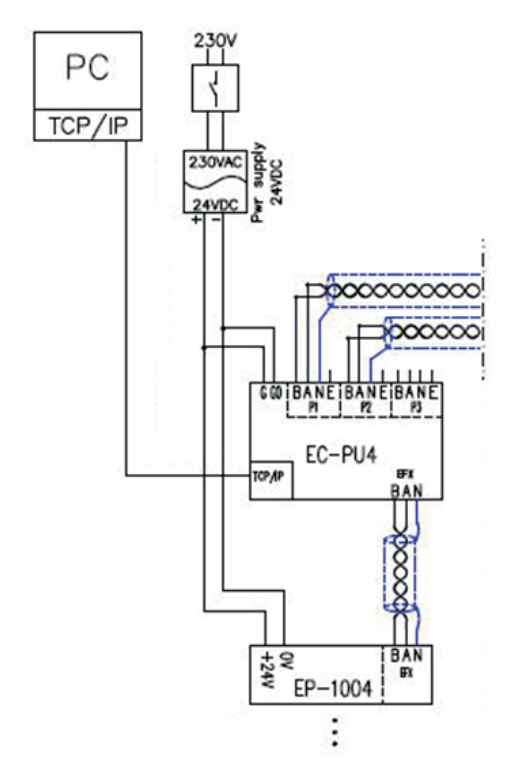

*Figur 2-1 System-setup exempel*

### <span id="page-6-1"></span>2.3 Statusindikator

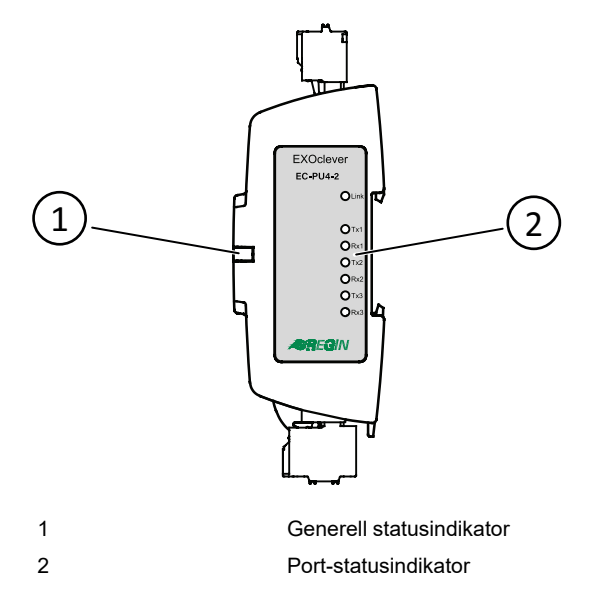

#### <span id="page-6-2"></span>2.3.1 Systemstatus

EXOclever EC-PU4-2 har en system statusindikator (1) som kan inspekteras både vid baksidesmontage och från sidan. Indikatorn ändrar färg beroende på systemstatus.

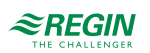

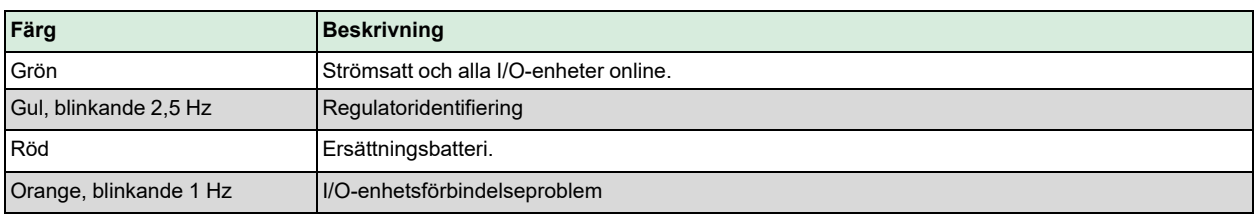

### <span id="page-7-0"></span>2.3.2 Portstatus

På märkningssidan av EC-PU4-2 finns det sju port-statusindikatorer (2).

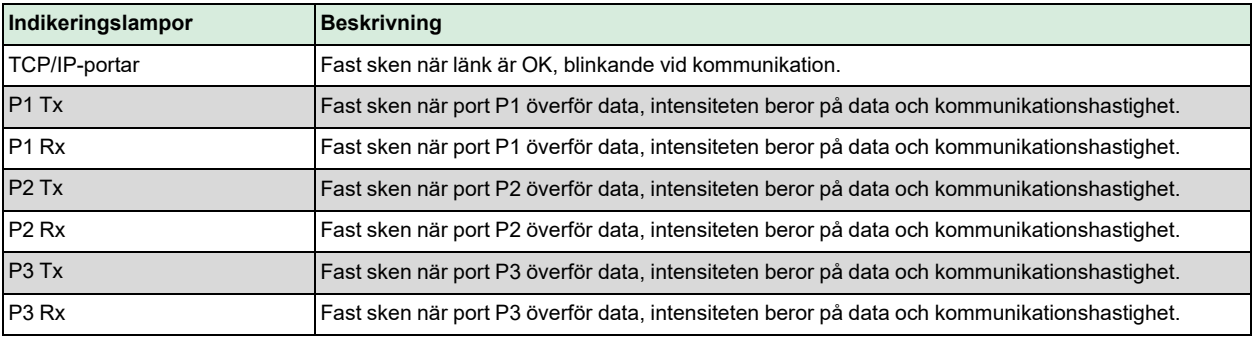

# <span id="page-7-1"></span>2.4 Underhåll and Service

### <span id="page-7-2"></span>2.4.1 Batteribyte

När systemstatusindikatorn lyser röd är batteriet för backup av programminne och realtids-klocka för svagt. Batteriet byts som beskrivet nedan. En backupkondensator gör att minne och realtidsklocka fortsätter att fungera åtminstone 10 minuter efter det att strömförsörjningen är bruten. Men om batteribytet tar mindre än 10 minuter så finns inget behov av att ladda upp programmet på nytt, och realtidsklockan kommer fortsätta fungera normalt.

Utbytesbatteriet måste vara enligt specifikationen i kapitel *Bilaga A [Tekniska](#page-13-0) data*.

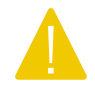

Observera! Var noga följ ESD försiktighetsåtgärder när du byter batteri, dvs. jordat handledsband eller liknande måste användas!

Batteribyte

1. Ta bort DIN-skenan.

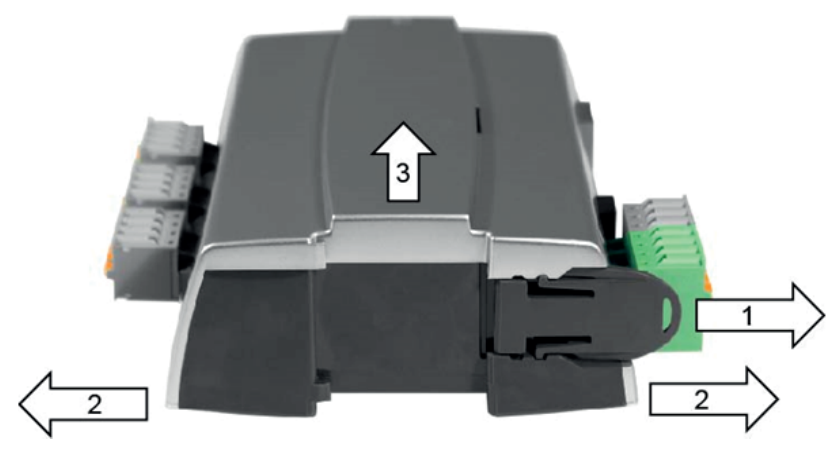

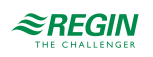

- 2. Tryck försiktigt hörnerna på locket utåt.
- 3. Ta av locket.
- 4. Ta bort batteriet genom att dra det rakt upp från hållaren. Notera polariteten och tryck i det nya batteriet.

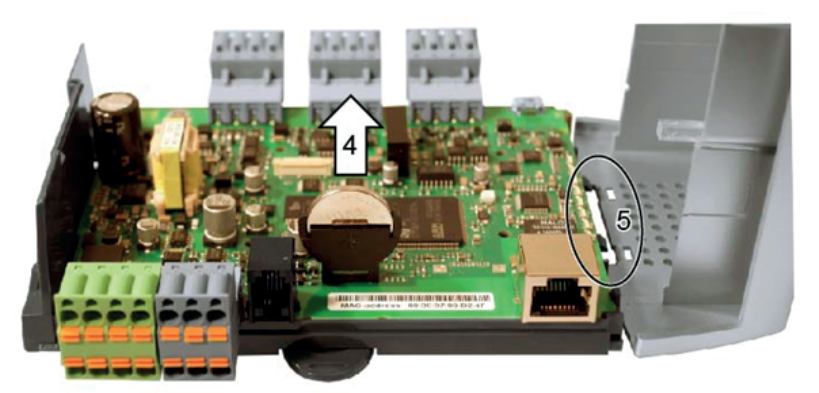

5. Montera locket genom att rikta skårorna mot hålen i locket och sätt fast på motstående sida.

6. Montera DIN-skenan.

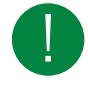

Notera! Om batteriet är placerat fel, i motsatt riktning, kommer statusindikatorn att lysa röd för att indikera batteri-fel när regulatorn får spänning.

<span id="page-8-0"></span>Statusindikatorn kommer inte att visa batterifel om inget batteri är monterat.

#### 2.4.2 Återställ the Applikation Memory

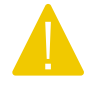

Observera! Denna procedur ska bara utföras av kvalificerade systemintegratörer eftersom den programmerade applikationen kommer att sluta köra och regulatorn kommer att återgå till fabriksapplikationen.

För att återställa processorns programminne (applikationsprogram) måste regulatorn vara spänningssatt. Använd reset-knappen åtkomlig genom det lilla hålet på höger sida av PORT 3 connectorn. Använd med fördel ett icke-metallobjektnär du trycker på reset-knappen, eftersom ett metallobjekt skulle kunna kortsluta eller skada elektroniken vid sidan av knappen, om du råkar slinta.

Rekommendationen är att använda en tandpetare i trä för att komma åt reset-knappen.

Om det inte går att återställa regulatorn via reset-knappen, stäng av strömtillförseln. Håll då reset-knappen intryckt när då åter spänningssätter regulatorn.

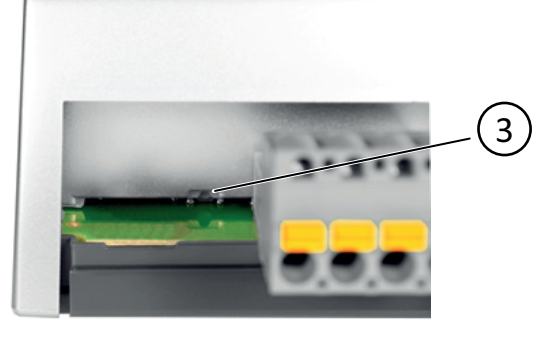

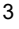

3 Reset-knapp

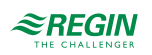

#### <span id="page-9-0"></span>2.4.3 Uppdatera operativsystemet

EXOreal-operativsystemet kan uppdateras från EXOdesigner genom att använda RS485 EXOline slavportarna eller via TCP/IP porten.

### <span id="page-9-1"></span>2.5 Använda EC-PU4-2 med Add:io

EC-PU4-2 är avsedd för att använda tillsammans med Add:IO-moduler, för att få analoga och digitala ingångar och utgångar.

I/O-modulerna och EC-PU4-2 monteras bredvid varandra på en skena och kopplas ihop med en skärmad kabel. Alla I/O-moduler måste ha en unik adress mellan 2-32, vilket man ställer in med en DIP-switch på varje I/O-modul. För mer information, se Add:io dokumentationen på www.regincontrols.com.

### <span id="page-9-2"></span>2.6 Använda EC-PU4-2 med EXOflex

EC-PU4-2 kan användas tillsammans med en EXOflex expansionshus (EH(X)0-S) som har en Power PIFA for Extender (EP1004) och ett antal extra PIFA-enheter.

Ett EXOflex processorhus (EH(X)1-S) kan konverteras till ett expansionshus genom att ta bort processorkortet och ändra Power PIFA (EP1011) till en Power PIFA for Extender (EP1004).

Observera att du inte kan använda kommunikation-PIFA:s, som t.ex. LON PIFA (EP8210), Basic Serial PIFA (EP8101), Dual Serial PIFA (EP8102) eller TCP/IP PIFA (EP8282) tillsammans med EC-PU4-2. Kommunikationsporten i EP7408 kan inte heller användas med EC-PU4-2.

#### <span id="page-9-3"></span>2.6.1 Sätta bas-adressen för expansionshuset

Bas-adressen för EXOflex-huset ska sättas till 0.

Bas-adressen i huste sätts genom att använda en grupp av dip-switches i power-PIFAn. Bas-adresserna väljs på följande sätt:

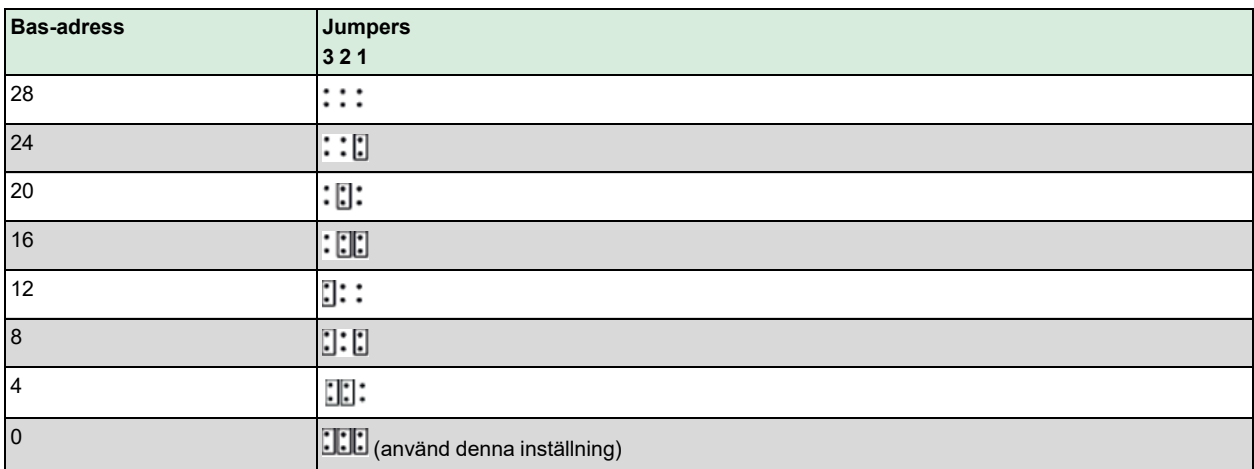

3, 2 och 1 i tabellen refererar till jumpers för att sätta bas-adressen som i figuren nedan:

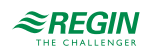

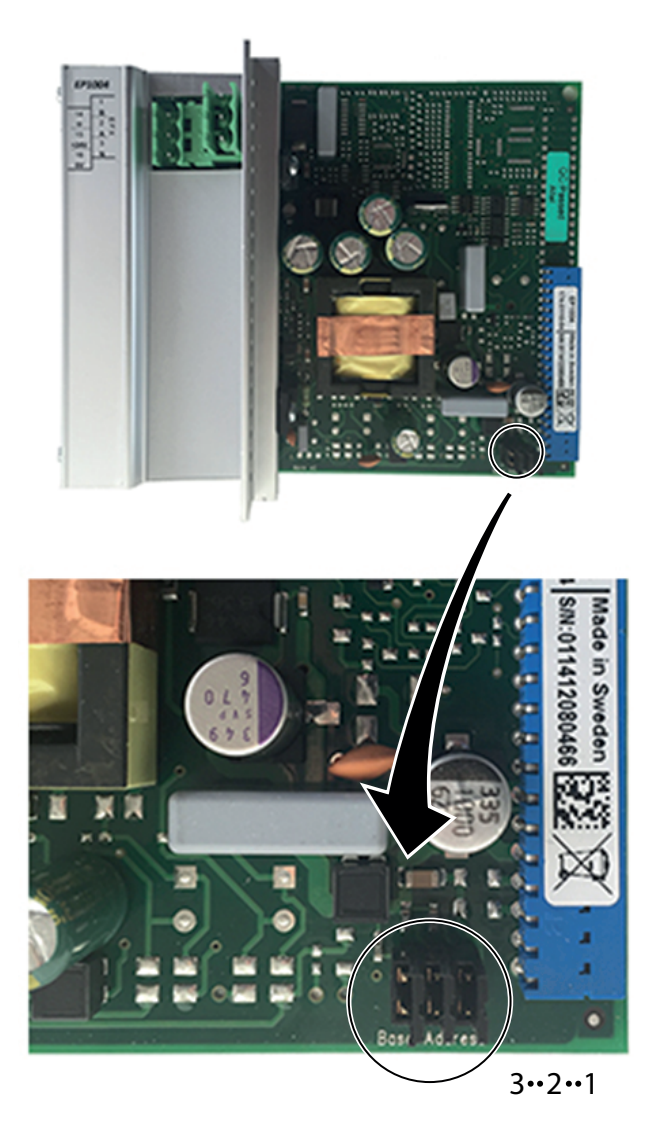

*Figur 2-2 Jumpers*

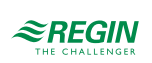

### <span id="page-11-0"></span>3 Information för avancerade användare

### <span id="page-11-1"></span>3.1 Installation och inkoppling.

### <span id="page-11-2"></span>3.1.1 Installation

EXOclever EC-PU4-2 är tänkt att monteras på en DIN-skena. Den kan monteras på baksidan, men även monteras på kortsidan med hög packningstäthet som resultat.

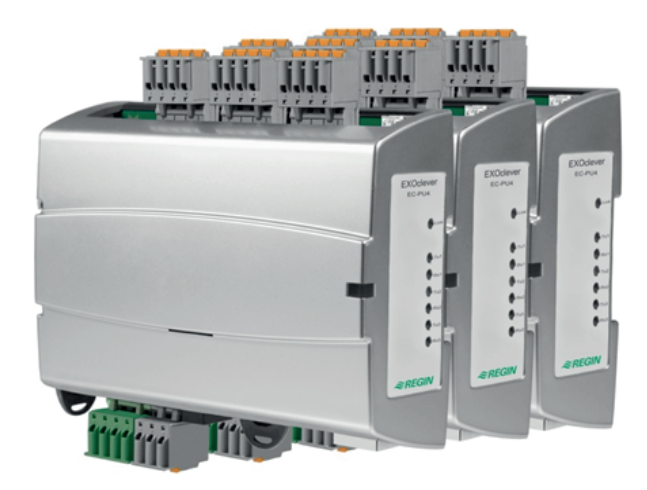

EXOclever använder sig av instickskopplingar för enkel och snabb kabelinstallation. Instickskopplingarna har inbyggda testhål i varje plint för att man enkelt ska kunna utföra testmätningar

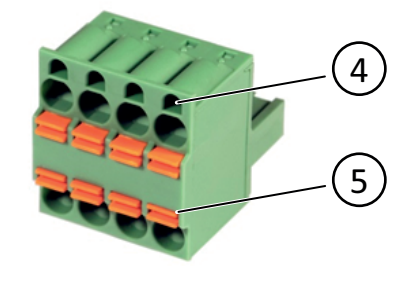

4 Monteringshål 5 Kabelgenomföring

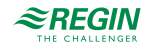

### <span id="page-12-0"></span>3.1.2 Inkoppling

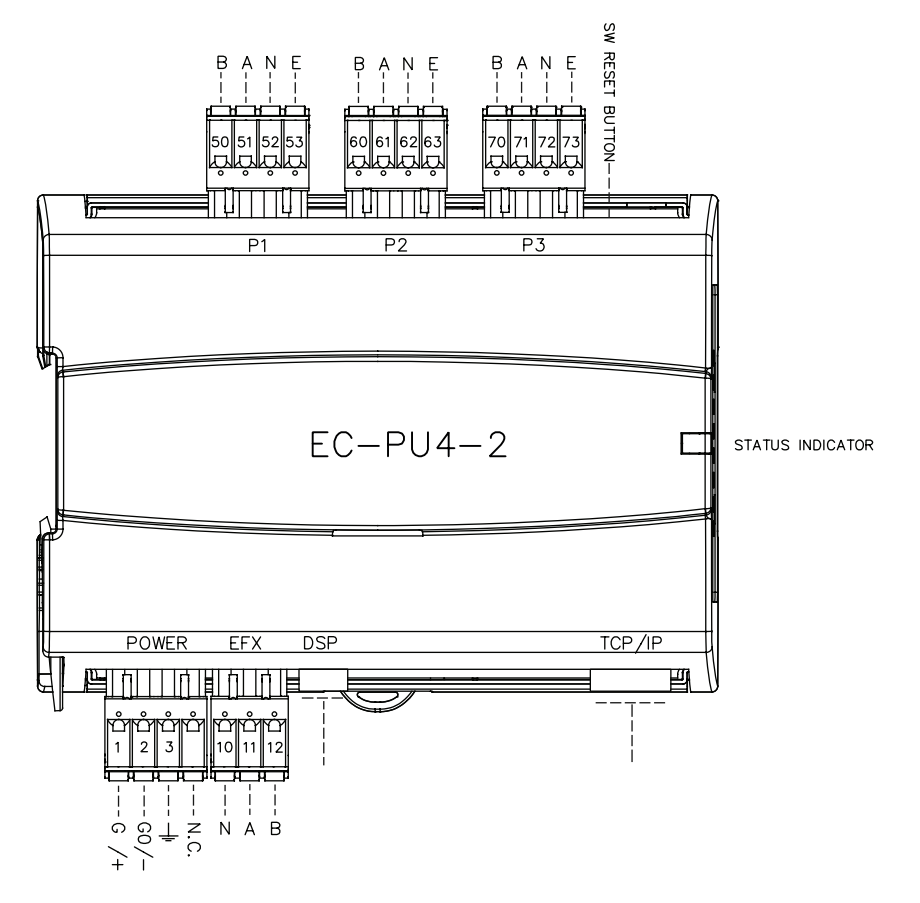

#### *Tabell 3-1 Pinout P1-P3 portar*

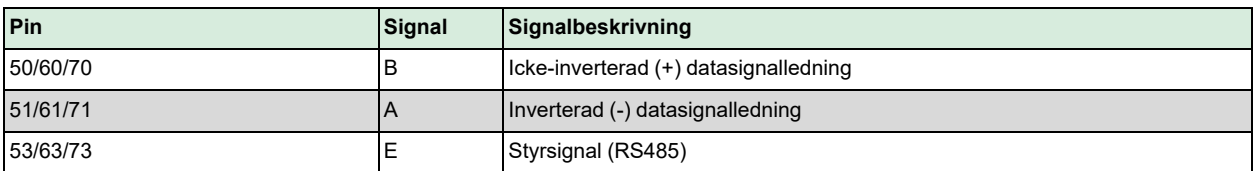

#### *Tabell 3-2 Pinout POWER-portar*

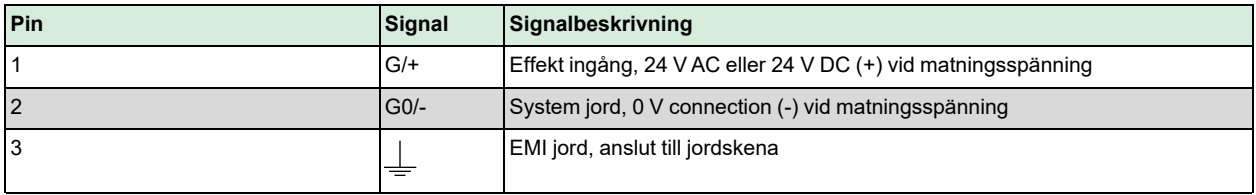

#### *Tabell 3-3 Pinout EFX-port*

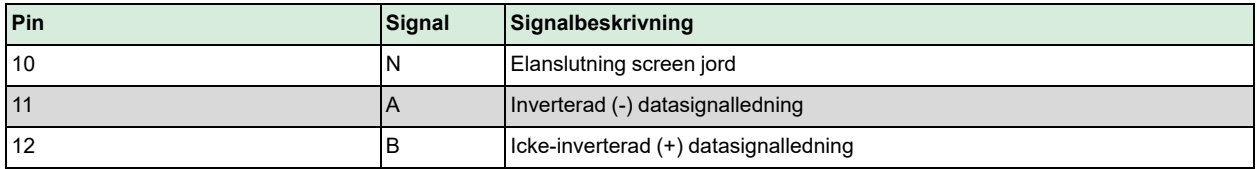

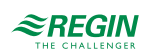

# <span id="page-13-0"></span>Bilaga A Tekniska data

# <span id="page-13-1"></span>A.1 EC-PU4-2

### <span id="page-13-2"></span>A.1.1 Generella data

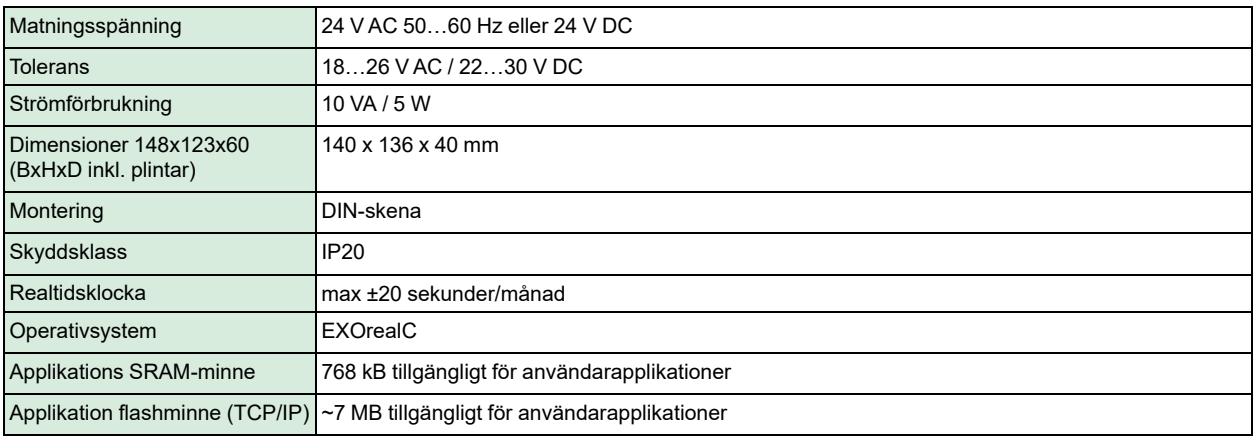

### <span id="page-13-3"></span>A.1.2 Funktion

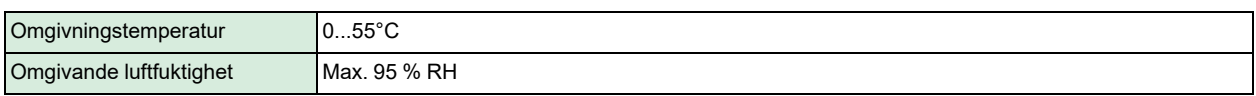

### <span id="page-13-4"></span>A.1.3 Datalagring

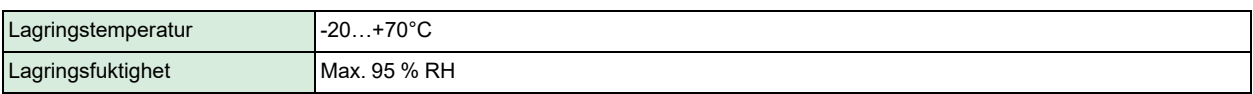

#### <span id="page-13-5"></span>A.1.4 Batteri

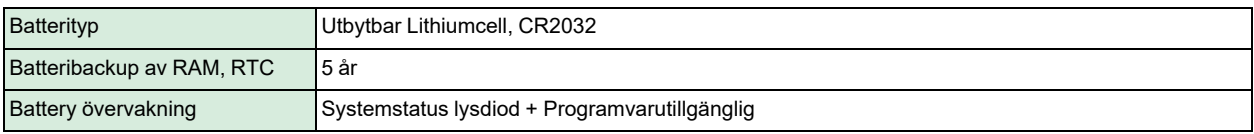

### <span id="page-13-6"></span>A.1.5 Kommunikationsport 1-3

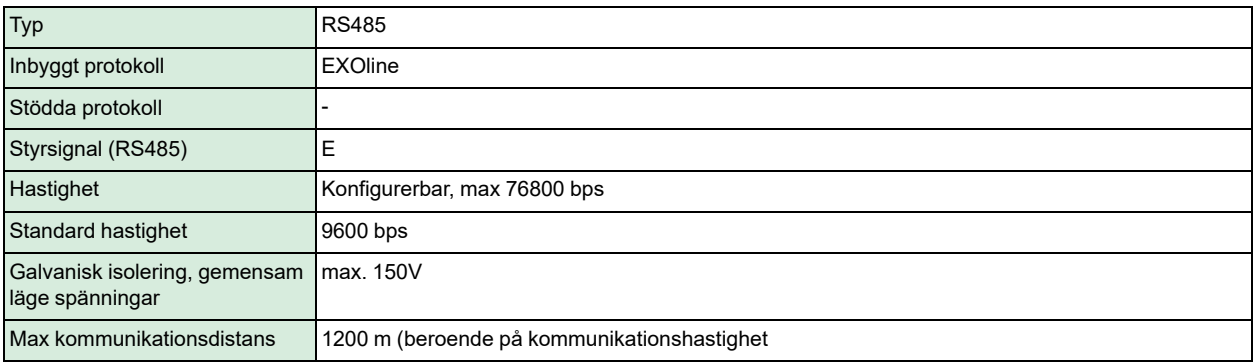

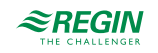

### <span id="page-14-0"></span>A.1.6 EFX port

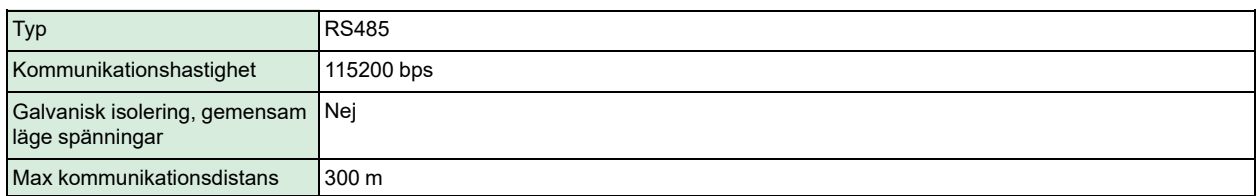

### <span id="page-14-1"></span>A.1.7 TCP/IP-port

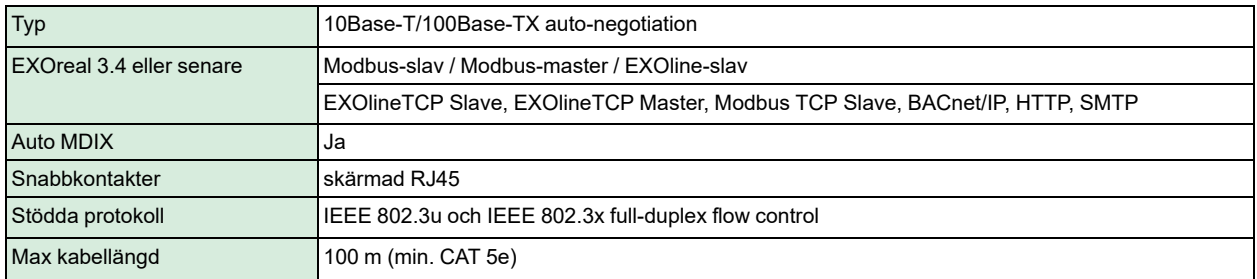

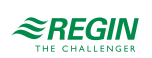

# <span id="page-15-0"></span>Bilaga B Modellöversikt

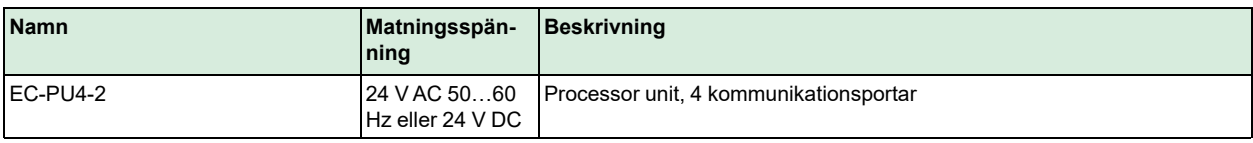

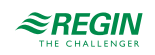

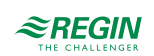

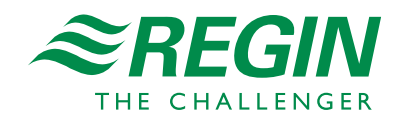

HUVUDKONTOR AB Regin, Box 116, 428 22 Kållered • Besöksadress: Bangårdsvägen 35, 42836 Kållered Tel: +46 (0)31 720 02 00 • Fax: +46 (0)31 720 02 50 • info@regincontrols.com • www.regincontrols.com